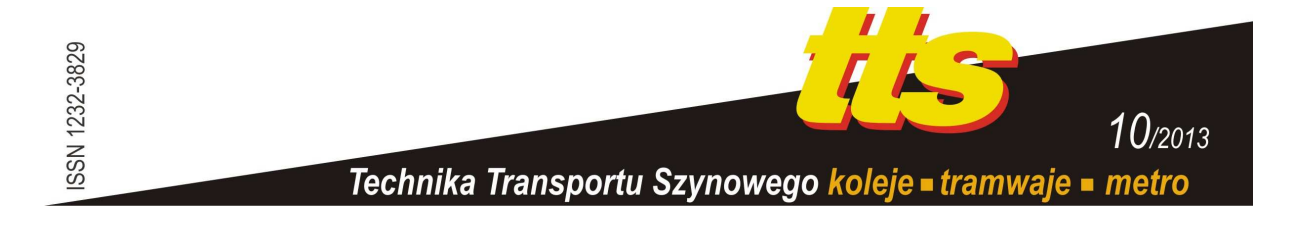

## **LUFT Mirosław, MAKOWSKI Marcin, NOWOCIEŃ Artur**

# **PRZYKŁADY ZASTOSOWANIA STEROWNIKÓW PLC W MODELOWANIU PNEUMATYCZNYCH UKŁADÓW STEROWANIA**

#### *Streszczenie*

*W artykule przedstawiono układy sterowania siłownikami pneumatycznymi. Do wykonania stanowiska wykorzystano sterowniki PLC firmy SIEMENS S7-1200, siłowniki pneumatyczne firmy FESTO i CPP PREMA, agregat sprężarkowy firmy FOS POLMO oraz komputery z oprogramowaniem TIA Portal - Totally Integrated Automation Portal. Stanowiska mogą być zastosowane do symulacji układów sterowania stosowanych w przemyśle. Wykorzystując konfiguracje urządzeń przedstawionych w artykule, na zajęciach laboratoryjnych studenci nabierają umiejętności projektowania elementów linii technologicznych.* 

*W przedstawionych układach do komunikacji między sterownikiem PLC a komputerem zastosowano protokół komunikacyjny PROFINET.* 

### **WSTĘP**

System S7-1200 jest jednym z najnowszych opracowań firmy SIEMENS w rodzinie SIMATIC. SIMATIC S7-1200 jest modułowym systemem automatyki, charakteryzującym się niewielkimi wymiarami, przeznaczonym do stosowania w aplikacjach wymagających realizacji zarówno prostych, jak i rozbudowanych algorytmów logicznych, wygodnej obsługi paneli operatorskich i interfejsów HMI, a także przystosowania do współpracy w systemach sieciowych. Kompaktowa budowa, niska cena i jednocześnie wysoka wydajność powodują, że S7-1200 jest idealnym systemem dla wielu aplikacji.

System S7-1200 jest integralną częścią nowatorskiej idei "Totalnie Zintegrowanej Automatyki" (TIA), w ramach której urządzenia z rodziny S7-1200 wraz z pakietem programów narzędziowych S7-1200 zapewniają niespotykaną elastyczność i wygodę projektowania, pozwalającą rozwiązać wszelkie problemy aplikacyjne. [2]

Siłowniki pneumatyczne najczęściej stosowane są do pracy typu ZAMKNIJ/OTWÓRZ. Kontrolę dopływu medium sterującego (najczęściej powietrza) zapewniają zawory sterujące pneumatyczne, natomiast czujniki położenia pozwalają na zdalne monitorowanie stanu położenia tłoku.

Siłowniki pneumatyczne są alternatywą dla urządzeń elektrycznych, szczególnie w przypadku pracy w warunkach zagrożenia wybuchem. Dodatkowymi atutami są duża szybkość przestawiania, łatwo dostępna funkcja automatycznego otwarcia/zamknięcia (w przypadku zaniku zasilania), prosta budowa (a co za tym idzie obsługa) oraz cena (zwykle) niższa niż w przypadku siłowników elektrycznych. Siłowniki pneumatyczne stosowane są w podajnikach, w urządzeniach dociskowych, do otwierania zasuw, zaworów, klap, bram, drzwi, itp.

W artykule przedstawiono możliwość zastosowania sterownika PLC do sterowania siłownikami pneumatycznymi, współpracującymi ze sobą, w oparciu o elementy zarówno elektryczne, jak i pneumatyczne. Stworzony program w środowisku TIA PORTAL przesyłany jest do sterownika PLC za pomocą protokołu PROFINET.

# **1. OGÓLNA CHARAKTERYSTYKA STANOWISKA LABORATORYJNEGO**

Stanowiska dydaktyczne przeznaczone są do nauki programowania sterowników firmy SIEMENS S7-1200, w aplikacji współpracy dwóch siłowników pneumatycznych. Zestawy współpracujących ze sobą urządzeń pozwalają na przeprowadzenie szeregu ćwiczeń, które umożliwia:

- naukę programowania sterownika PLC SIEMENS S7-1200 w języku schematów drabinkowych LD (Ladder Diagram),w języku schematów blokowych FBD (Function Block Diagram) oraz w języku strukturalnym wysokiego poziomu SCL (Structured Control Language),
- poznanie i zastosowanie protokołu komunikacyjnego PROFINET,
- poznanie zasady działania siłowników dwustronnego działania,
- poznanie działania oraz możliwości wykorzystania podstawowych elementów pneumatycznych (zaworów, wyspy zaworowej, przycisków, czujników położenia tłoka siłownika),
- poznanie budowy pneumatycznych obwodów sterowania,
- analizę obwodów pneumatycznych,
- poznanie metod sterowania przepływem powietrza,
- wykorzystanie funkcji logicznych (AND, OR, NOT) do sterowania układami wykonawczymi,
- realizację algorytmów: załączania z podtrzymaniem, opóźnionego załączania/ wyłączania, cyklicznego i sekwencyjnego załączania.

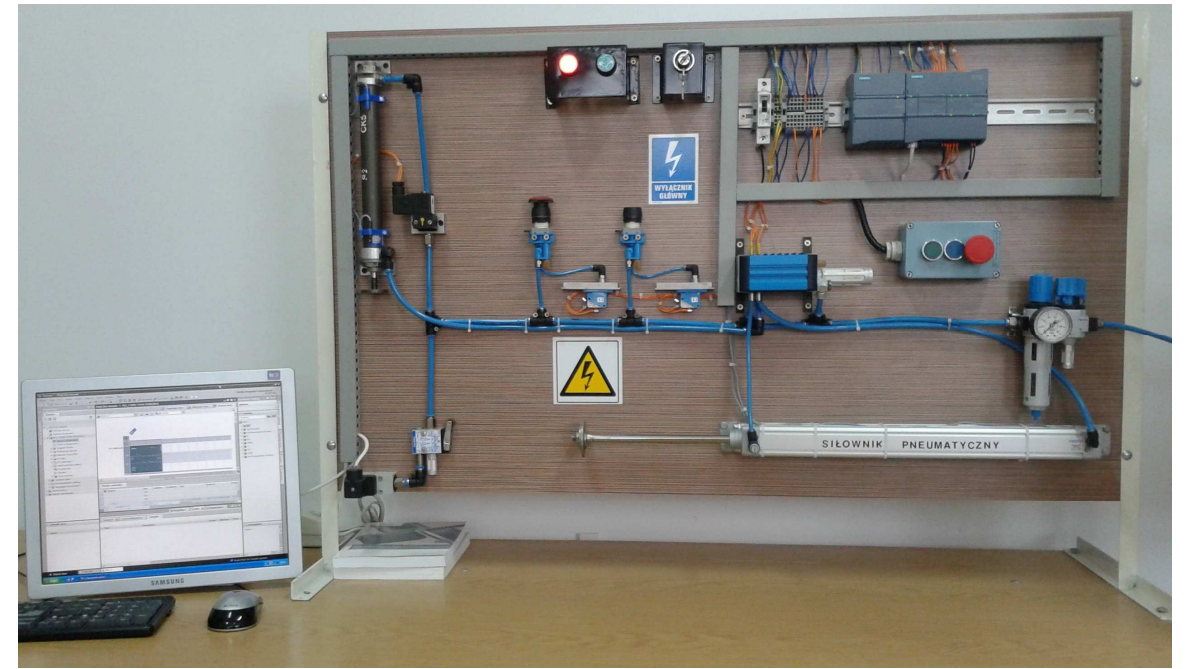

**Rys. 1.** Stanowisko 1. Sterowanie dwoma siłownikami pneumatycznymi z zastosowaniem sterownika PL $\Gamma$ Źródło**:** Fotografia własna

Stanowisko, pokazane na rysunku 1, wyposażone w sterownik PLC S7-1200 służący do programowania urządzeń wykonawczych – siłowników pneumatycznych, przygotowano do symulacji układów sterowania stosowanych w przemyśle. Elementy wykonawcze elektryczne zasilane są z wyjść sterownika PLC napięciem 24V DC, natomiast elementy sterujące i wykonawcze zasilane są powietrzem z agregatu sprężarkowego – rysunek 2.

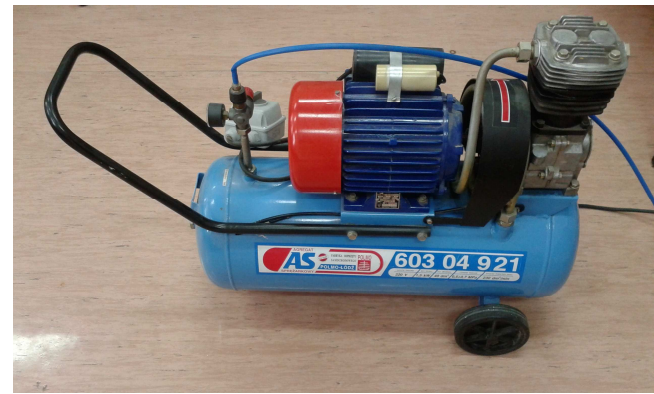

**Rys. 2.** Agregat sprężarkowy Źródło: Fotografia własna

Stanowisko pokazane na rysunku 3 zawiera sterownik S7-1200, który steruje pracą siłownika pneumatycznego. Dodatkowo stanowisko wyposażone zostało w barierę optyczną, która wraz z elementami sterującymi i wykonawczymi umożliwia symulację procesów technologicznych stosowanych w przemyśle.

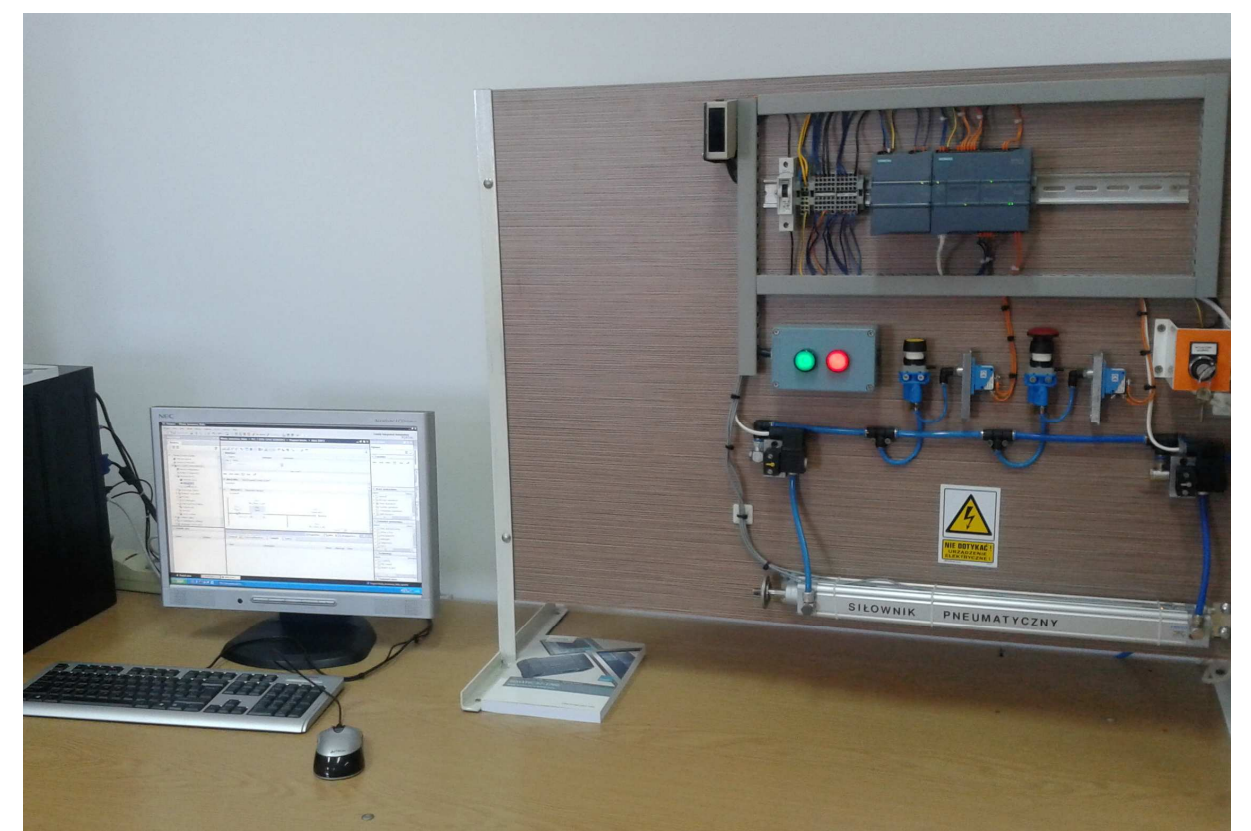

**Rys. 3.** Stanowisko 2. Sterowanie siłownikiem pneumatycznym z zastosowaniem sterownika PLC Źródło**:** Fotografia własna

## **2. STEROWNIK PLC FIRMY SIEMENS S7-1200**

Stanowiska dydaktyczne wyposażone są w nowoczesny sterownik kompaktowo – modułowy firmy SIEMENS S7-1200, który przedstawiony został na rysunku 4.

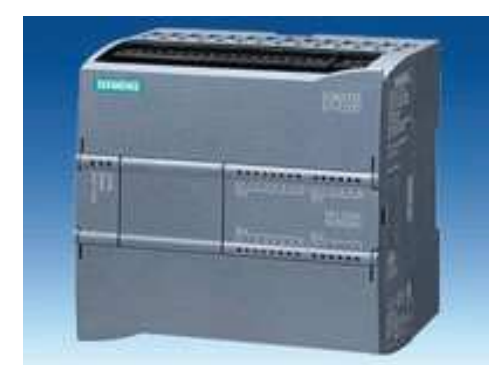

**Rys. 4.** Widok ogólny sterownika SIEMENS S7-1200 Źródło**:** [1]

Prezentowane w stanowiskach sterowniki zasilany są napięciem 24V DC, mają wbudowaną jednostkę centralną CPU 1214, posiadają 14 wejść cyfrowych (24V DC), 2 wejścia analogowe napięciowe (0-10V DC), 10 wyjść cyfrowych tranzystorowych (24V DC) oraz 1 wyjście analogowe (±10V DC lub 0-20mA).

Sterownik S7-1200 programowany jest w środowisku TIA Portal. Program wsadowy przesyłany jest z komputera do sterownika za pomocą protokołu komunikacyjnego PROFINET.

## **3. NARZĘDZIE TIA PORTAL**

Totally Integrated Automation Portal określany jako TIA Portal oferuje wszystkie funkcje potrzebne do implementacji zadań automatyzacji zgromadzone w jednej, multiprogramowej platformie. TIA Portal jest wspólnym środowiskiem pracy dla zintegrowanej inżynierii w różnych systemach SIMATIC, udostępnionym w ramach jednej struktury (framework). Wszystkie wymagane pakiety oprogramowania, począwszy od konfiguracji sprzętu i programowania, do wizualizacji procesu są zintegrowane w kompletną, inżynierską strukturę (framework). [4]

Narzędzie TIA Portal – rysunek 5 – umożliwia programowanie sterowników SIEMENS z rodziny SIMATIC w języku schematów drabinkowych LD, w języku schematów blokowych FBD oraz w języku strukturalnym wysokiego poziomu SCL.

Dzięki wykorzystaniu dostępnej w programie TIA Portal bloków liczników oraz czasomierzy, istnieje możliwość cyklicznego oraz sekwencyjnego sterowania siłownikami. Siłowniki mogą zostać załączane / wyłączane z opóźnieniem czasowym.

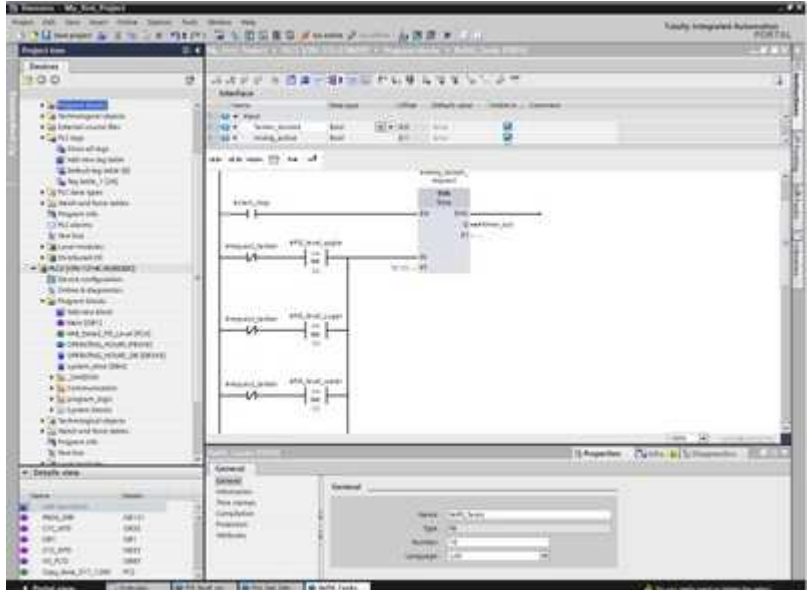

**Rys. 5.** Okno aplikacji TIA Portal Źródło: [7]

# **4. PRZYKŁADY REALIZACJI ĆWICZEŃ LABORATORYJNYCH Z ZASTOSOWANIEM PNEUMATYCZNYCH UKŁADÓW STEROWANIA**

Poniżej przedstawiono możliwości wykorzystania stanowiska dydaktycznego 2 do realizacji ćwiczeń laboratoryjnych. Schemat podłączenia sygnałów wejściowych i wyjściowych do sterownika S7-1200 okazano na rysunku 6.

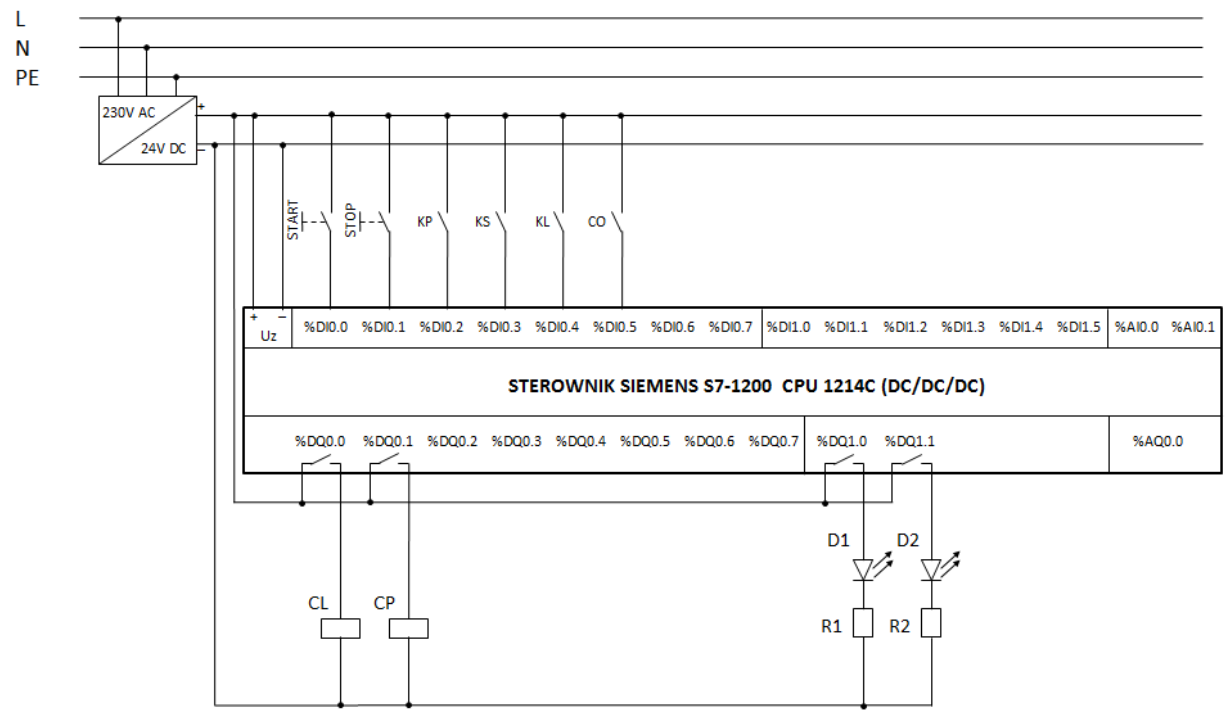

**Rys. 6.** Schemat podłączenia sygnałów wejściowych i wyjściowych do sterownika S7-1200 Źródło**:** Rysunek własny

W tabeli 1 przedstawiono opis sposobu podłączenia wejść i wyjść do sterownika S7-1200 w prezentowanym stanowisku 2.

| WEJŚCIA          |                                   |                |           |
|------------------|-----------------------------------|----------------|-----------|
| Adres            | Opis                              | Symbol         | Komentarz |
| 10.0             | Przycisk pneumatyczny (żółty)     | <b>START</b>   | Zestyk NO |
| I <sub>0.1</sub> | Przycisk pneumatyczny (czerwony)  | <b>STOP</b>    | Zestyk NO |
| I0.2             | Czujnik zbliżeniowy skrajny prawy | KP             | Zestyk NO |
| I <sub>0.3</sub> | Czujnik zbliżeniowy środkowy      | <b>KS</b>      | Zestyk NO |
| I0.4             | Czujnik zbliżeniowy skrajny lewy  | KL             | Zestyk NO |
| I <sub>0.5</sub> | Czujnik optyczny                  | <sub>CO</sub>  | Zestyk NO |
| WYJŚCIA          |                                   |                |           |
| Q <sub>0.0</sub> | Cewka zaworu (z lewej strony)     | CL             |           |
| Q <sub>0.1</sub> | Cewka zaworu (z prawej strony)    | CP             |           |
| Q1.0             | Dioda zielona                     | D <sub>1</sub> |           |
| Q1.1             | Dioda czerwona                    | D2             |           |

**Tab. 1.** Podłączenia wejść oraz wyjść do sterownika S7-1200

Źródło**:** Opracowanie własne

Zadaniem studenta jest napisanie programu wsadowego dla sterownika PLC S7-1200 wykorzystując do tego celu narzędzie TIA Portal. Przykładowe ćwiczenia laboratoryjne:

### **Ćwiczenie 1**

*Sterowanie siłownikiem pneumatycznym LEWO – PRAWO – STOP* 

Wykorzystując środowisko narzędziowe TIA Portal należy napisać program wsadowy do sterownika S7-1200, według poniższych zaleceń:

### Warunki początkowe:

*Tłok siłownika znajduje się w prawej skrajnej pozycji (tłok jest wsunięty) oraz czujnik zbliŜeniowy skrajny prawy KP jest załączony.* 

Naciśnięcie przycisku START powoduje załączenie siłownika do pracy w lewo (wysunięcie tłoku). Siłownik po dojściu do lewego skrajnego czujnika zbliżeniowego KL zatrzymuje się i zmienia kierunek pracy w prawo (wsuwanie tłoku). Po dojściu tłoku do czujnika zbliżeniowego skrajnego prawego KP siłownik ma się zatrzymać.

Możliwe jest zatrzymanie siłownika przyciskiem STOP w dowolnej chwili czasu. Po zatrzymaniu siłownika przyciskiem STOP nie można zainicjować pracy siłownika. Siłownik może rozpocząć pracę tylko jeśli jego tłok znajduje się w prawym skrajnym położeniu, co sygnalizuje czujnik zbliżeniowy skrajny prawy KP.

### **Ćwiczenie 2**

*Sterowanie siłownikiem pneumatycznym – praca cykliczna* 

Wykorzystując środowisko narzędziowe TIA Portal należy napisać program wsadowy do sterownika S7-1200, według poniższych zaleceń:

### Warunki początkowe:

*Tłok siłownika znajduje się między skrajnymi czujnikami zbliŜeniowymi KL i KP.* 

Naciśnięcie przycisku START powoduje załączenie siłownika do pracy w lewo (wysunięcie tłoku). Siłownik po dojściu do lewego skrajnego czujnika zbliżeniowego KL zatrzymuje się i zmienia kierunek pracy w prawo (wsuwanie tłoku). Po dojściu tłoku do czujnika zbliżeniowego skrajnego prawego KP siłownik zatrzymuje się i zmienia kierunek pracy w lewo (wysuwanie tłoku). Po dojściu do lewego skrajnego czujnika zbliżeniowego KL

zatrzymuje się i zmienia kierunek pracy w prawo (wsuwanie tłoku). Cykl zaczyna się powtarzać, dopóki nie zostanie naciśnięty przycisk STOP. Po zatrzymaniu siłownika przyciskiem STOP można zainicjować pracę siłownika przyciskiem START. Po naciśnięciu przycisku START siłownik zaczyna pracę tak, jak po pierwszym naciśnięciu przycisku START.

Działanie siłownika sygnalizują diody D1 i D2. Dioda D1 jest załączona jeśli siłownik wsuwa tłok, a dioda D2 jeśli siłownik wysuwa tłok.

## **Ćwiczenie 3**

*Sterowanie siłownikiem pneumatycznym z wykorzystaniem liczników i czasomierzy* 

Wykorzystując środowisko narzędziowe TIA Portal należy napisać program wsadowy do sterownika S7-1200, według poniższych zaleceń:

#### Warunki początkowe:

*Tłok siłownika znajduje się między skrajnymi czujnikami zbliŜeniowymi KL i KP.* 

Naciśnięcie przycisku START powoduje załączenie siłownika do pracy w prawo (wsunięcie tłoku) po czasie t1 = 3 sekundy. Siłownik po dojściu do prawego skrajnego czujnika zbliżeniowego KP zatrzymuje się, czeka t $2 = 3$  sekundy i zmienia kierunek pracy w lewo (wysuwanie tłoku). Po dojściu tłoku do czujnika zbliżeniowego skrajnego lewego KL siłownik zatrzymuje się, czeka t3 = 3 sekundy i zmienia kierunek pracy w prawo (wsuwanie tłoku). Po dojściu do środkowego czujnika zbliżeniowego KS siłownik zatrzymuje się.

Po kolejnym naciśnięciu przycisku START (po zakończonym cyklu pracy) siłownik wykonuje dwa cykle pracy (cykl pracy – zachowanie się siłownika jak po naciśnięciu przycisku START za pierwszym razem).

Kolejne naciśnięcie przycisku START (po zakończonym procesie) powoduje załączenie siłownika na 1 cykl pracy, kolejne na 2 cykle, kolejne na 1 cykl, itd.

Naciśnięcie przycisku STOP (jeśli tłok siłownika znajduje się pomiędzy skrajnymi czujnikami zbliżeniowymi KL i KP) powoduje powrót programu do początku, tj. po wgraniu go do sterownika i uruchomieniu go. Po naciśnięciu przycisku STOP możliwe jest zainicjowanie pracy siłownika tylko poprzez naciśnięcie przycisku START.

Działanie siłownika sygnalizują diody D1 i D2. Dioda D1 jest załączona jeśli siłownik wsuwa tłok, a dioda D2 jeśli siłownik wysuwa tłok.

## **PODSUMOWANIE**

Przedstawione stanowiska dydaktyczne oferują możliwość zastosowania sterowników PLC firmy SIEMENS S7-1200 do sterowania pneumatycznymi urządzeniami wykonawczymi stosowanymi w przemyśle, a także umożliwiają poznanie zintegrowanego środowiska narzędziowego TIA Portal.

Podczas ćwiczeń laboratoryjnych studenci mają możliwość zaobserwowania współpracy elementów pneumatycznych występujących w rzeczywistych obiektach produkcyjnych. Zestaw urządzeń wchodzących w skład stanowiska umożliwia realizację ćwiczeń wprowadzających oraz rozszerzonych z zakresu pneumatyki.

## **BIBLIOGRAFIA**

- 1. Simatic S7-1200. Easy Book Manual. Siemens Industry Sector, Norymberga 2012
- 2. Simatic S7-1200. Pierwsze kroki z S7 1200 Podręcznik. Siemens Sektor Industry, Warszawa 2011
- 3. Simatic STEP7. Podstawy programowania w STEP7. Siemens Sektor Industry IA AS, Warszawa 2010
- 4. TIA Portal Simatic STEP 7 Professional V11. Przykładowy projekt "Filling Station" Pierwsze kroki. Siemens, Warszawa 2012
- 5. Internet: http://www.festo.com
- 6. Internet: http://www.polmo-lodz.com.pl
- 7. Internet: http://www.siemens.com

# **DRIVER APPLICATIONS PLC MODELING AIR CONTROL SYSTEMS**

#### *Abstract*

*This paper presents the pneumatic control systems. To make the position used PLC SIEMENS S7- 1200, FESTO pneumatic actuators and CPP PREMA compressor unit of FOS POLMO and computers with software TIA Portal - Totally Integrated Automation Portal. Touring can be used to simulate the control systems used in the industry. Using the configuration of the devices shown in the article, the laboratory students acquire skills to design elements lines.* 

In their systems, the communication between the PLC and the computer uses the PROFINET *protocol.*

#### *Autorzy:*

**Prof. dr hab. inż. Mirosław LUFT** – Uniwersytet Technologiczno – Humanistyczny im. Kazimierza Pułaskiego w Radomiu, Wydział Transportu i Elektrotechniki, 26-600 Radom, ul. Malczewskiego 29, e-mail: m.luft@uthrad.pl

Mgr inż. Marcin MAKOWSKI – Zespół Szkół Elektronicznych im. Bohaterów Westerplatte w Radomiu, e-mail: marcinmakowski@elektronik.edu.pl

**Mgr inż. Artur NOWOCIEŃ** – Uniwersytet Technologiczno – Humanistyczny im. Kazimierza Pułaskiego w Radomiu, Wydział Transportu i Elektrotechniki, 26-600 Radom, ul. Malczewskiego 29, e-mail: arturnowocien@elektronik.edu.pl